# **MODIFICATION RECOMMENDED**

# U9401B-01 <u>S E R V I C E N O T E</u>

Supersedes: None

## U9401B - i1000D systems

Serial Numbers: All

# Current Digital card firmware version 06 does not support i2C/SPI "Read to File" function.

**Parts Required:** Parts will be order directly from factory. Required parts and tools:

- 1. Lattice download cable
- 2. Lattice programming software tool
- 3. Digital Card firmware Version 07 (H\_Code.jed and L\_Code.jed)

Contact :

kwan-wee\_lee@agilent.com derek-cw\_yu@agilent.com

### ADMINISTRATIVE INFORMATION

| SERVICE NOTE CLASSIFICATION:                                                                                                    |                                                               |                                                        |  |  |  |  |  |
|----------------------------------------------------------------------------------------------------|---------------------------------------------------------------|--------------------------------------------------------|--|--|--|--|--|
| MODIFICATION                                                                                                    | RECOMMEND                                                     | ED                                                     |  |  |  |  |  |
| ACTION [[]] ON SPECIFIED FAILURE<br>CATEGORY: x AGREEABLE TIME                                                                              | STANDARDS<br>LABOR: 1.0 Hours                                 |                                                        |  |  |  |  |  |
| LOCATION [[]] CUSTOMER INSTALLABLE<br>CATEGORY: X ON-SITE (active On-site contract required)<br>[[]] SERVICE CENTER<br>[[]] CHANNEL PARTNER | SERVICE [[]] RETURN<br>INVENTORY: [[]] SCRAP<br>[[]] SEE TEXT | USED [[]] RETURN<br>PARTS: [[]] SCRAP<br>[[]] SEE TEXT |  |  |  |  |  |
| AVAILABILITY: PRODUCT'S SUPPORT LIFE                                                                                                    | NO CHARGE AVAILABLE UNTIL: 4- March - 2016.                   |                                                        |  |  |  |  |  |
| [[]] Calibration Required<br>xCalibration NOT Required                                                                                      | PRODUCT LINE: 80<br>AUTHOR: CW Yu                             |                                                        |  |  |  |  |  |
| ADDITIONAL INFORMATION:                                                                                                    |                                                               |                                                        |  |  |  |  |  |

Order Parts directly from factory. Contact <u>kwan-wee\_lee@agilent.com</u> or derek-cw\_yu@agilent.com

© AGILENT TECHNOLOGIES, INC. 2014 PRINTED IN U.S.A.

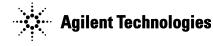

March 5, 2014

### Page 2 of 13

#### Situation:

Current digital card firmware version 06 cannot support I2C/SPI "Read to file" function. All data will be written as Zero in the bin file thus all of digital cards need to be upgraded to version 07.

#### Solution/Action:

#### Follow the below instructions to upgrade Digital Card Firmware to Version 07

#### Installation of Lattice Programming Software

- 1. Run ispvmSystemV17.8.exe for installation
- 2. Plug download cable to controller USB port

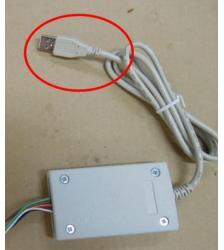

3. Double click ispvmSystem.

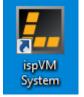

4. Setup IO port and cable. Select Options→Cable and IO Port Setup

| 1                                                                      |                                                                                                    | <b>i</b> |   |
|------------------------------------------------------------------------|----------------------------------------------------------------------------------------------------|----------|---|
| LSC ispVMR System Version 18.1 - 0                                     | C:\Users\chiaweyu\Desktop\Lattice.xcf                                                               |          | - |
| File Edit View Project ispTools                                        | Options Window Help                                                                                 |          |   |
| Price Latt Device Latt Device Latt Device Latt Device Latt Device Latt | Display USERCODE/UES Options<br>Supporting JTAG Server Options<br>Monitor Download Cable Connection |          |   |
| Status                                                                 |                                                                                                    |          |   |
| 4                                                                      |                                                                                                    |          | • |
| 1 /                                                                    |                                                                                                    |          |   |

#### Page 3 of 13

5. Click "Auto Detect" for IO Port Setup and click "OK"

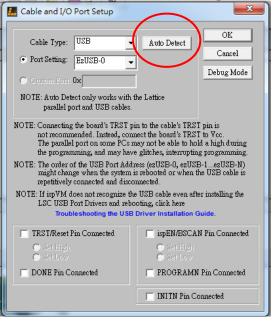

#### **Connection of Download cable to Digital Card Low Channel IC**

- 1. Turn off the i1000 system and remove the Digital Card.
- 2. Plug download cable to low channel connecter

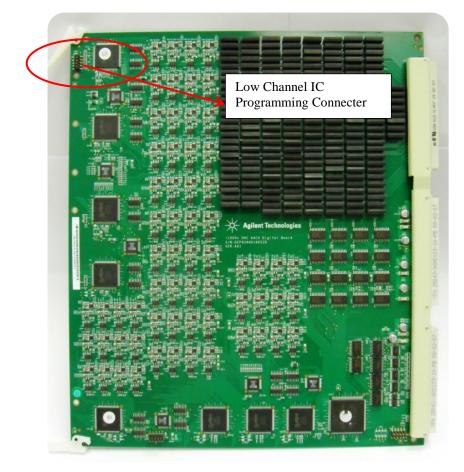

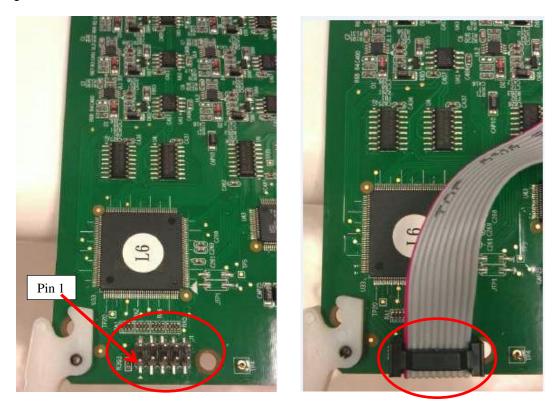

- 3. Insert Digital card in card cage with the Download cable attached to it.
- 4. Leave space to allow the Download cable to be placed into the cardcage. If needed, remove the adjacent pin cards.
- 5. Turn on i1000D system power

#### Program firmware to Low Channel ICs

1. Select isp tools  $\rightarrow$  Scan chain

| 🔝 LSC ispVMR System Versi                          | on 18.1 - C:\Users\chiaweyu\Desktop\Lattice.xcf | -      | 81   |
|----------------------------------------------------|-------------------------------------------------|--------|------|
| File Edit View Project                             | ispTools Options Window Help                    |        |      |
| 🗅 📽 🖬 🚳 🔤 🦉                                        | ispVM <u>E</u> ditors                           | •      |      |
| 🌭 🏊 🎄 🖍                                            | BSCAN Config                                    | •      |      |
|                                                    | Model 300 Programmer                            | Ctrl+M |      |
| C:\Users\chiaweyu\Desl                             | Universal File Writer                           |        |      |
| Index Device List<br>Add New Device by selecting E |                                                 | -      |      |
| Add New Device by selecting E                      | SVE Debugger                                    |        |      |
|                                                    | STAPL Debugger                                  |        |      |
|                                                    | STPL STAPL Processor                            |        |      |
|                                                    | IME VME Processor                               |        |      |
|                                                    | Scan Chain                                      | F2     |      |
|                                                    | Scan <u>M</u> ixed Chain                        | F3     |      |
|                                                    | 🕂 Board Diagnostics                             |        |      |
|                                                    | Install/Uninstall LSC USB/Parallel Port Driver  |        |      |
|                                                    | BSDL Application Specific BSDL File Generator   |        |      |
| Status                                             | 3 <u>Repetitive Download</u>                    |        |      |
|                                                    | 😋 Convert Composite to Jedec File               |        | A    |
| This will give the operating syste                 | Add/Remove Device                               |        |      |
|                                                    |                                                 |        |      |
|                                                    |                                                 |        | H. * |

Page 5 of 13 2. Low Channel IC will be detected and displayed

|            |             | 🔠 🖸 💷 💷 🚈<br>The state of the state of the |                     |        |  |
|------------|-------------|----------------------------------------------------------------------------------------------------|---------------------|--------|--|
| ndex       | Device List | FileName IR-Length                                                                                                    | Operation           | Status |  |
| 1          | LFXP6C      |                                                                                                    | FLASH Erase, Progra | N/A    |  |
| 3 2        | LFXP6C      |                                                                                                    | FLASH Erase, Progra | N/A    |  |
| 3          | LFXP6C      |                                                                                                    | FLASH Erase, Progra | N/A    |  |
| <b>3</b> 4 | LFXP6C      |                                                                                                    | FLASH Erase, Progra | N/A    |  |
|            |             |                                                                                                    |                     |        |  |
|            |             |                                                                                                    |                     |        |  |
|            |             |                                                                                                    |                     |        |  |

#### 3. Load Firmware to program

| Index Device List FileName/IR-Length Operation Status   1 LFXPBC FLASH Erase, Progra N/A   2 LFXPBC FLASH Erase, Progra N/A   3 LFXPBC FLASH Erase, Progra N/A   4 LFXPBC FLASH Erase, Progra N/A | 0 🖻         | Edit View Proje | - 8                |                     |        |  |
|----------------------------------------------------------------------------------------------------|-------------|-----------------|--------------------|---------------------|--------|--|
| 1 LFXP6C FLASH Erase.Progra N/A   2 LFXP6C FLASH Erase.Progra N/A   3 LFXP6C FLASH Erase.Progra N/A   4 LFXP6C FLASH Erase.Progra N/A                                                             | <b>\$</b>   | 🈹   🖦 🍇   🦂     | 6 B B   🌭 🦘 🦄      |                     |        |  |
| • 2     LFXP6C     FLASH Erase, Progra     N/A       • 3     LFXP6C     FLASH Erase, Progra     N/A       • 4     LFXP6C     FLASH Erase, Progra     N/A                                          | Index       | Device List     | FileName/IR-Length | Operation           | Status |  |
|                                                                                                    | <b>3</b> >1 | LFXP6C          |                    | FLASH Erase, Progra | N/A    |  |
| ● 4 LFXP6C FLASH Erase,Progra N/A                                                                                                    | 2           | LFXP6C          |                    | FLASH Erase, Progra | N/A    |  |
|                                                                                                    | 3           | LFXP6C          |                    | FLASH Erase, Progra | N/A    |  |
| Double click                                                                                                    | <b>9</b> 4  | LFXP6C          |                    | FLASH Erase, Progra | N/A    |  |
|                                                                                                    |             |                 |                    | Double click        |        |  |

4. Click Browse and select Firmware file "L\_CODE.jed"

| Device Information                                  | ×          |                |               |           |       |      |
|-----------------------------------------------------|------------|----------------|---------------|-----------|-------|------|
| Part Description:                                   | <u>O</u> K |                |               |           |       |      |
| Device:                                             | Cancel     |                |               |           |       |      |
| Select LFXP6C                                       | Advanced   |                |               |           |       |      |
| Device Full Name: Package:                          | Ermand     |                |               |           |       |      |
| LFXP6C All                                          | Expand     |                |               |           |       |      |
| Dete File.                                          | <b>D</b>   | Open Data File |               |           |       | ß    |
| Erowse E. Trog Digital_Board \A6\H'dur20.jed        |            | ook in: 🚺 L    | -             | ⇔ 🗈 🗂     | * 📰 • |      |
| Instruction Register Length:                        |            | lame           |               | Date modi |       | τı   |
| Import 8 Re-initialize Part on<br>Enable Debug Mode | -          | L_CODE.jed     |               | 12/9/2010 |       | JE   |
| Operation:                                          |            |                |               |           |       |      |
| FLASH Erase, Program, Verify, Secure                | -          |                |               |           |       |      |
| Device Access Options                               |            |                |               |           |       |      |
| Device Access Options                               |            |                | - 100         | 1         |       |      |
| Flash Programming Mode                              |            |                | m             |           |       | 1050 |
|                                                     | Fi         |                | m<br>CODE jed |           | Open  |      |

5. Setup Operation options. Select "Flash Erase, Program, Verify, Secure"

| Device Information                                                                                      |                                  |
|----------------------------------------------------------------------------------------------------|----------------------------------|
| Part Description:                                                                                       | <u>K</u>                         |
|                                                                                                    |                                  |
| Device:                                                                                                 | Cancel                           |
| Select LFXP6C                                                                                           | Advance                          |
| Device Full Name:                                                                                       | Package:                         |
| LEXP6C                                                                                                  | All                              |
| Data Pila                                                                                               |                                  |
| Data File:                                                                                              |                                  |
| <u>B</u> rowse E:\prog\Digits                                                                           | al_Board\A6\H\dur20.jed          |
| Instruction Register Length:                                                                            |                                  |
|                                                                                                    | Re-initialize Part on Program Er |
| Import 8                                                                                                | Enable Debug Mode                |
|                                                                                                    | I Enable Debug Prote             |
| Operation:                                                                                              |                                  |
| FLASH Erase,Program,Verify,                                                                             | Secure                           |
| FLASH Erase, Program, Verify                                                                            | /                                |
| FLASH Erase, Program, Verify                                                                            |                                  |
|                                                                                                    |                                  |
| FLASH Verify Only                                                                                       |                                  |
| FLASH Verify Only<br>FLASH Erase Only                                                                   |                                  |
|                                                                                                    |                                  |
| FLASH Erase Only                                                                                        |                                  |
| FLASH Erase Only<br>FLASH Verify ID                                                                     |                                  |
| FLASH Erase Only<br>FLASH Verify ID<br>FLASH Display ID                                                 |                                  |
| FLASH Erase Only<br>FLASH Verify ID<br>FLASH Display ID<br>FLASH Display USERCODE                       |                                  |
| FLASH Erase Omy<br>FLASH Verify ID<br>FLASH Display ID<br>FLASH Display USERCODE<br>FLASH Read and Save |                                  |

6. Repeat Step3 to 5 to complete the setup for the rest of the Low Channel IC.

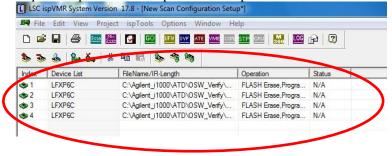

7.

| Cli         | ck "GO                  | " to start programming                                  | g.                           |        |              |             |
|-------------|-------------------------|---------------------------------------------------------|------------------------------|--------|--------------|-------------|
| 🛤 Eile      | Edit <u>V</u> iew Proje | ct isp <u>T</u> ools <u>Options</u> <u>Window H</u> elp |                              |        |              | _ <u>_ </u> |
|             |                         |                                                         | : 🗳 🖻                        |        |              |             |
| state index | Device List             | L Barrier Constant                                      | Operation                    | Statu: | Checksum/CRC |             |
| 1           | LFXP6C                  | E/amject/DIGI7AL/cplt/la/090331L/dur19 jed              | FLASH Erss, Program, Verify  | PASS   | 0x4FFC       |             |
| <b>3</b> 2  | LFXP6C                  | F-\project\DIGITAL\cpH\la\090331L\dur19 jed             | FLASH Erase, Program, Verify | PASS   | 0x4FPC       |             |
| <b>8</b> 3  | LFXP6C                  | F:\project\DIGITAL\cplt\la\U90331L\dur19.jed            | FLASH Erass, Program, Verify | N/A    | 0x4FFC       |             |
| <b>9</b> 4  | LFXP6C                  | F:\project\DIGITAL\cpld\la\090331L\dur19.jed            | FLASH Erase, Program, Verify | N/A    | Ox4FFC       |             |
|             |                         |                                                         |                              |        |              |             |
|             |                         |                                                         |                              |        |              |             |
|             |                         |                                                         |                              |        |              |             |
|             |                         |                                                         |                              |        |              |             |
|             |                         |                                                         |                              |        |              |             |
|             |                         |                                                         |                              |        |              |             |
| Status      |                         |                                                         |                              |        |              |             |
| Check o     | onfiguration setup: St  | avt.                                                    | Processing Please Wait       |        |              | <u>_</u>    |
|             | • •                     | ain Verification. No Errors.                            | Abert                        |        |              |             |
|             |                         |                                                         |                              |        |              |             |
|             | onfiguration setup: Su  |                                                         |                              |        |              |             |
| Device1     | LFNP5C: FLASH En        | ass,Program,Verify                                      |                              |        |              |             |
|             | Operation Done. No      | o sutors.                                               |                              |        |              |             |
| Device2     | LFNP6C: FLASH En        | aze,Program,Verify                                      |                              |        |              |             |
|             | Operation Done. No      | o enrora.                                               |                              |        |              |             |
| Device3     | LFNP5C: FLASH En        | ass,Program,Verify                                      |                              |        |              |             |
|             |                         |                                                         |                              |        |              |             |

8. Programming finished, all IC must show Pass, else repeat the process or replace the digital card.

| 💐 Eile     | Edit View Project i | isp <u>T</u> ools <u>O</u> ptions <u>W</u> indow <u>H</u> elp |                              |                     | - <u>-</u> <u>-</u> <u>-</u> <u>-</u> <u>-</u> <u>-</u> <u>-</u> <u>-</u> <u>-</u> <u>-</u> |
|------------|---------------------|---------------------------------------------------------------|------------------------------|---------------------|---------------------------------------------------------------------------------------------|
| D 🖻        | : 🖬   🖨   🔤 💹       | : 🖸 🖸 💷 🚥 🚾 🚥 💷 🚮                                             | 🛄 😭 🗐                        |                     |                                                                                             |
| چ 😻        | 🕹   😫 🍇   🕹         | Ba 🛍 🖕 🍕 🍇                                                    |                              |                     |                                                                                             |
| Index      | Device List         | FileName/IR-Length                                            | Operation                    | Statu: Checksun/CRU |                                                                                             |
| ا چ        | LFXP6C              | F:\pmject\DIGI7AL\cplt\lal090331L\dur19 jet                   | FLASH Erass, Program, Verify | PASS 0x4FFC         |                                                                                             |
| <b>4</b> 2 | LFXP6C              | F:\project\DIGI7AL\cplt\lal090331L\dur19 jet                  | FLASH Erass, Program, Verify | PASS 0x4FFC         |                                                                                             |
| 🚓 3        | LFXP6C              | F:\project\DIGITAL/cplt\lal090331L\dur19.jed                  | FLASH Erass, Program, Verify | PASS 0x4FFC         |                                                                                             |
| <b>4</b>   | LFXP6C              | F:\project\DIGITAL\cplt\lal090331L\dur19.jed                  | FLASH Erase, Program, Verify | PASS 0x4FFC         |                                                                                             |
|            |                     |                                                               |                              |                     |                                                                                             |
|            |                     |                                                               |                              |                     |                                                                                             |

#### Connection of Download cable to Digital Card Low Channel IC

- 1. Turn off the i1000 system and remove the Digital Card.
- 2. Unplug download cable from Low Channel connecter and plug into the High Channel connecter

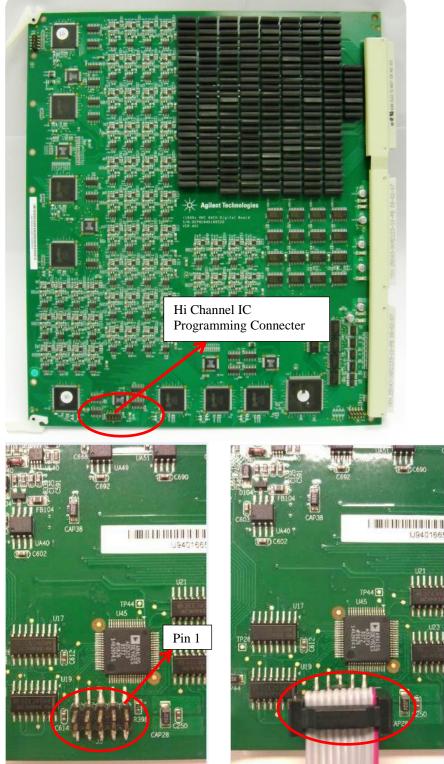

- 3. Insert Digital card in card cage with the Download cable attached to it.
- 4. Leave space to allow the Download cable to be placed into the cardcage. If needed, remove the adjacent pin cards.
- 5. Turn on i1000D system power

#### **Program firmware to High Channel ICs**

1. Select isp tools $\rightarrow$ Scan chain

| LSC ispVMR System Versi                            | on 18.1 - C:\Users\chiaweyu\Desktop\Lattice.xcf |        | 81       |
|----------------------------------------------------|-------------------------------------------------|--------|----------|
| File Edit View Project                             | ispTools Options Window Help                    |        |          |
| 🗅 🛸 🖬 🎒 🔤 🖉                                        | ispVM <u>E</u> ditors                           | •      |          |
| s                                                  | BSCAN Config                                    | •      |          |
|                                                    | Model 300 Programmer                            | Ctrl+M |          |
| C:\Users\chiaweyu\Desl                             | Universal File Writer                           |        |          |
| Index Device List<br>Add New Device by selecting E |                                                 |        |          |
| Add New Device by selecting L                      | SVE Debugger                                    |        |          |
|                                                    | STAPL Debugger                                  |        |          |
|                                                    | STPL STAPL Processor                            |        |          |
|                                                    | WHE Processor                                   |        |          |
|                                                    | Som Scan Chain                                  | F2     |          |
|                                                    | 🚟 Scan <u>M</u> ixed Chain                      | F3     |          |
|                                                    | Board Diagnostics                               |        |          |
|                                                    | Install/Uninstall LSC USB/Parallel Port Driver  |        |          |
|                                                    | BSDL Application Specific BSDL File Generator   |        |          |
| Status                                             | Repetitive Download                             |        |          |
|                                                    | Convert Composite to Jedec File                 |        | <u>^</u> |
| I his will give the operating syste                | Add/Remove Device                               |        |          |
| •                                                  |                                                 |        |          |

2. High Channel IC will be detected and displayed

|            | concernent integer | t ispTools Options Window H | Telp                |        | - |
|------------|--------------------|-----------------------------|---------------------|--------|---|
| 0 🗳        | 🔒 🕘 🔤 💹            | GO UTU SVF ATE VME SSF      |                     |        |   |
| 6 4        | 2 2. Ku   X        | Ba 🖪 💁 🤧 🗞                  |                     |        |   |
| Index      | Device List        | FileName/IR-Length          | Operation           | Status |   |
| <b>5</b> 1 | LFXP6C             |                             | FLASH Erase, Progra | N/A    |   |
| <b>2</b>   | LFXP6C             |                             | FLASH Erase, Progra | N/A    |   |
| <b>3</b>   | LFXP6C             |                             | FLASH Erase, Progra | N/A    |   |
| <b>8</b> 4 | LFXP6C             |                             | FLASH Erase, Progra | N/A    |   |
|            |                    |                             |                     |        |   |
|            |                    |                             |                     |        |   |
|            |                    |                             |                     |        |   |
|            |                    |                             |                     |        |   |
|            |                    |                             |                     |        |   |
|            |                    |                             |                     |        |   |
|            |                    |                             |                     |        |   |
|            |                    |                             |                     |        |   |

3. Load Firmware to program

| L LSC is | pVMR System Version | 17.8 - [New Scan Configuration | n Setup*]             |        | _ = X |
|----------|---------------------|--------------------------------|-----------------------|--------|-------|
| 🛤 File   | Edit View Project   | : ispTools Options Windov      | v Help                |        | - 8 × |
| 0 🖻      | 🔒   🐣   🔤 🔛         |                                | SER STF CRU   🔜   LOG | 🕞   😨  |       |
| \$ 3     | 💩   🖦 🍇   🐰         | h 🔒 💊 🦘 🐂                      |                       |        |       |
| Index    | Device List         | FileName/IR-Length             | Operation             | Status |       |
| - 1      | LFXP6C              |                                | FLASH Erase, Progra   | N/A    |       |
| 2        | LFXP6C              |                                | FLASH Erase, Progra   | N/A    |       |
| 3        | LFXP6C              |                                | FLASH Erase, Progra   | N/A    |       |
| <b>3</b> | LFXP6C              |                                | FLASH Erase, Progra   | N/A    |       |
|          |                     |                                |                       |        |       |
|          |                     |                                | 4                     |        |       |
|          |                     |                                | Double clic           | k      |       |

#### Page 10 of 13

4. Click Browse and select Firmware file "H\_CODE.jed"

| Part Description:                                                     |                      | 011                  |                                        |                     |
|-----------------------------------------------------------------------|----------------------|----------------------|----------------------------------------|---------------------|
| at bescription.                                                       |                      | ОК                   |                                        |                     |
| )<br>Device:                                                          |                      | Cancel               |                                        |                     |
| Select LFXP6C                                                         |                      | Advanced             |                                        |                     |
| Device Full Name:                                                     | Package:             |                      |                                        |                     |
| LFXP6C                                                                | Ali                  | Expand               |                                        |                     |
| Jata File:                                                            |                      |                      | 🚺 Open Data File                       | 23                  |
| Browse C:\gilent_i                                                    | 1000\ATD\OSW_Verify\ | Digita               | Look in: 🕌 H                           | - ⇐ 🖻 🚔 🖛           |
| nstruction negister Length:                                           |                      | art on Program Error | Name                                   | Date modified T     |
| Import 8                                                              |                      |                      | H_CODE.jed                             | 12/9/2010 3:40 PM J |
| Import 8                                                              | Enable Debug         |                      |                                        |                     |
|                                                                       |                      | g modo               |                                        |                     |
| Operation:                                                            |                      | •                    |                                        |                     |
| Deperation:<br>FLASH Erase,Program,Verify<br>- Device Access Options  |                      |                      |                                        |                     |
| Operation:<br>FLASH Erase,Program,Verify                              |                      |                      | ۰ ( <u>س</u>                           | ,                   |
| Dperation:<br>FLASH Erase,Program,Verify<br>- Device Access Options — |                      | _                    | <ttr<br>File name: H_CODE.jed</ttr<br> | Open                |

5. Setup Operation options. Select "Flash Erase, Program, Verify, Secure"

| Device Information                                                                                                    |                         |                     |
|----------------------------------------------------------------------------------------------------|-------------------------|---------------------|
| Part Description:                                                                                                    |                         | <u>         0</u> K |
| Device:                                                                                                    |                         | Cancel              |
| Select LFXP6C                                                                                                    |                         | Advanced            |
| Device Full Name:                                                                                                    | Package:                |                     |
| LFXP6C                                                                                                    | All                     | Expand              |
| Data File:                                                                                                    |                         |                     |
| Browse E:\prog\Digits                                                                                                    | al_Board\A6\H\dur20.jed | 1                   |
| Instruction Register Length:                                                                                                    |                         |                     |
| Import 8                                                                                                    | 🔲 Re-initialize Part o  | n Program Err       |
| Turborr" o 📼                                                                                                    | Enable Debug Mo         | de                  |
| Operation:                                                                                                    |                         |                     |
| •                                                                                                    |                         |                     |
| ELASH Functor (Dgram, Verify,                                                                                                    | Secure                  |                     |
| FLASH Ease Program, Verify,                                                                                                    |                         |                     |
| FLASH Erase, Program, Verify                                                                                                    |                         |                     |
| FLASH Erase, Program, Verify<br>FLASH Erase, Program, Verify                                                                                                    |                         |                     |
| FLASH Erase, Program, Verify                                                                                                    |                         |                     |
| FLASH Erase,Program,Verify<br>FLASH Erase,Program,Verify<br>TLASH Verify Only<br>FLASH Verify Only                                                                                                    |                         |                     |
| FLASH Erase, Program, Verify<br>FLASH Erase, Program, Verify<br>TLASH Verify Only<br>FLASH Erase Only<br>FLASH Verify ID                                                                                                |                         |                     |
| FLASH Erase,Program,Verify<br>FLASH Erase,Program,Verify<br>FLASH Verify Only<br>FLASH Erase Only                                                                                                    |                         |                     |
| FLASH Erase, Program, Verify<br>FLASH Erase, Program, Verify<br>FLASH Verify Only<br>FLASH Erase Only<br>FLASH Verify ID<br>FLASH Verify ID<br>FLASH Display ID                                                         |                         |                     |
| FLASH Erase, Program, Verify<br>KLASH Erase, Program, Verify<br>FLASH Erase, Program, Verify<br>FLASH Erase Omy<br>FLASH Verify ID<br>FLASH Display ID<br>FLASH Display ID<br>FLASH Display USERCODE                    |                         |                     |
| FLASH Erase, Program, Verify<br>RLASH Erase, Program, Verify<br>RLASH Verify Only<br>FLASH Erase Uniy<br>FLASH Verify ID<br>FLASH Display ID<br>FLASH Display USERCODE<br>FLASH Display USERCODE<br>FLASH Read and Save |                         |                     |

6. Repeat Step3 to 5 to complete the setup for the rest of the High Channel IC.

| Image:   Device List   FileName/IR-Length   Operation   Status     1   LFXP6C   C:\Agilent_11000\ATD\OSW_Verfiy\   FLASH Erase,Progra   N/A     2   LFXP6C   C:\Agilent_11000\ATD\OSW_Verfiy\   FLASH Erase,Progra   N/A     3   LFXP6C   C:\Agilent_11000\ATD\OSW_Verfiy\   FLASH Erase,Progra   N/A     4   LFXP6C   C:\Agilent_11000\ATD\OSW_Verfiy\   FLASH Erase,Progra   N/A                                                                                                    |          | roject ispTools Options Window F<br>  🛃   😡    💵 🏧 🏧 |                                                                                                    | <u>کا او</u> | - |
|----------------------------------------------------------------------------------------------------|----------|------------------------------------------------------|----------------------------------------------------------------------------------------------------|--------------|---|
| 1     LFXP6C     C:\Agilent_i1000\ATD\OSW_Verfy\     FLASH Erase, Progra     N/A       2     LFXP6C     C:\Agilent_i1000\ATD\OSW_Verfy\     FLASH Erase, Progra     N/A       3     LFXP6C     C:\Agilent_i1000\ATD\OSW_Verfy\     FLASH Erase, Progra     N/A                                                                                                    |          |                                                      |                                                                                                    |              |   |
| 2     LFXP6C     C:\Agilert_i1000\ATD\OSW_Verfy\     FLASH Erase,Progra     N/A       3     LFXP6C     C:\Agilert_i1000\ATD\OSW_Verfy\     FLASH Erase,Progra     N/A                                                                                                    |          |                                                      | and one of the second second second second second second second second second second second second second second | Status       |   |
| 3 LFXP6C C:\Agilent_i1000\ATD\OSW_Verify\ FLASH Erase,Progra N/A                                                                                                    | 1 LFXP6C | C:\Agilent_i1000\ATD\OSW_Verify\                     | FLASH Erase, Progra                                                                                              | N/A          |   |
|                                                                                                    | 2 LFXP6C | C:\Agilent_i1000\ATD\OSW_Verify\                     | FLASH Erase, Progra                                                                                              | N/A          |   |
| # 4   LFXP6C   C:\Agilent_i1000\ATD\OSW_Verify\   FLASH Erase, Progra   N/A     Image: A state of the state of the state | 3 LFXP6C | C:\Agilent_i1000\ATD\OSW_Verify\                     | FLASH Erase, Progra                                                                                              | N/A          |   |
|                                                                                                    | 4 LFXP6C | C:\Agilent_i1000\ATD\OSW_Verify\                     | FLASH Erase, Progra                                                                                              | N/A          |   |
|                                                                                                    |          |                                                      |                                                                                                    |              |   |
|                                                                                                    |          |                                                      |                                                                                                    |              |   |
|                                                                                                    |          |                                                      |                                                                                                    |              |   |
|                                                                                                    |          |                                                      |                                                                                                    |              |   |
|                                                                                                    |          |                                                      |                                                                                                    |              |   |
|                                                                                                    |          |                                                      |                                                                                                    |              |   |
|                                                                                                    |          |                                                      |                                                                                                    |              |   |
|                                                                                                    |          |                                                      |                                                                                                    |              |   |
|                                                                                                    |          |                                                      |                                                                                                    |              |   |

7. Click "GO" to start programming

| 🛤 Eile    | Edit View Project is       | spTrans Options Window Help                  |                              |        |              | _ <u>6</u> × |
|-----------|----------------------------|----------------------------------------------|------------------------------|--------|--------------|--------------|
| D 🖬       | ; 🖬   🗁   🔤 💹              |                                              | <mark>:</mark> 🔤 😭 🗐         |        |              |              |
| ۍ چ       | a 🕹 🔓 🍇 🕹                  | E 6 7 m                                      |                              |        |              |              |
| Index     | Device List                | FileName/IR-Length                           | Operation                    | Status | Checksum/CRC |              |
| ۰ 1       | LFXP6C                     | F/project/DIGITAL/cplt/la/090331L/dur19 jet  | FLASH Erass, Program, Venify | PASS   | 0x4FFC       |              |
| 🐟 2       | LFXP6C                     | F:\project\DIGITAL\cpld\a\090331L\dur19.jed  | FLASH Erase, Program, Verify | PASS   | 0x4FFC       |              |
| 🐵 3       | LFXP6C                     | F:\project\DIGITAL\cplt\la\090331L\dur19.jed | FLASH Erass, Program, Verify | N/A    | 0x4FFC       |              |
| <b>1</b>  | LFXP6C                     | F:\project\DIGITAL\cpld\la\090331L\dur19.jed | FLASH Ersse, Program, Verify | N/A    | 0x4FFC       |              |
|           |                            |                                              |                              |        |              |              |
|           |                            |                                              |                              |        |              |              |
|           |                            |                                              |                              |        |              |              |
|           |                            |                                              |                              |        |              |              |
| Status    |                            |                                              |                              |        |              |              |
|           | nfiguration setup: Start.  |                                              | Processing Please Wait       |        |              | <u>A</u>     |
|           | JTAG Chain V               | erification. No Errors.                      | Abort                        |        |              |              |
| Check co  | nfiguration setup: Success | ful.                                         |                              |        |              |              |
| Devicel I | FXP6C: FLASH Erass,Pr      | ognun,Verify                                 |                              |        |              |              |
|           | Operation Done. No error   | n                                            |                              |        |              |              |
| Device2 I | FXP5C: FLASH Erase,Pr      | ognun,Verify                                 |                              |        |              |              |
|           | Operation Done. No error   | ra.                                          |                              |        |              |              |
| Device3 I | .FXP6C: FLASH Erroy,Pr     | ogram,Verify                                 |                              |        |              |              |

8. Programming finished, all IC must show Pass, else repeat the process or replace the digital card.

| idex                                                        | Device List                                                                                                    | FileName/IR-Length                                                                                | Operation                    | Status | Checksum/CR. |  |
|-------------------------------------------------------------|----------------------------------------------------------------------------------------------------|---------------------------------------------------------------------------------------------------|------------------------------|--------|--------------|--|
| 1                                                           | LFXP6C                                                                                                    | F:\purpject\DIGITAL\cpld\lal090331L\dur19 jed                                                     | FLASH Erass, Program, Verify | PASS   | 0x4FFC       |  |
| 2                                                           | LFXP6C                                                                                                    | F:\project\DIGLTAL\cplt\lal090331L\dur19 jed                                                      | FLASH Erass, Program, Verify | PASS   | 0x4FFC       |  |
| 3                                                           | LFXP6C                                                                                                    | F:\project\DIGITAL\cpld\lak090331L\dur19.jed                                                      | FLASH Erase, Program, Verify | PASS   | 0x4FFC       |  |
| 4                                                           | LFXP6C                                                                                                    | F:\project\DIGITAL\cpld\lal090331L\dur19.jed                                                      | FLASH Erase, Program, Verify | PASS   | 0x4FFC       |  |
|                                                             |                                                                                                    |                                                                                                   |                              |        |              |  |
|                                                             |                                                                                                    |                                                                                                   |                              |        |              |  |
|                                                             |                                                                                                    |                                                                                                   |                              |        |              |  |
|                                                             |                                                                                                    |                                                                                                   |                              |        |              |  |
|                                                             |                                                                                                    |                                                                                                   |                              |        |              |  |
|                                                             |                                                                                                    |                                                                                                   |                              |        |              |  |
|                                                             |                                                                                                    |                                                                                                   |                              |        |              |  |
|                                                             |                                                                                                    |                                                                                                   |                              |        |              |  |
| tative                                                      |                                                                                                    |                                                                                                   |                              |        |              |  |
|                                                             |                                                                                                    |                                                                                                   |                              |        | · · · ·      |  |
|                                                             | nfiguration setup: Start                                                                                                    |                                                                                                   |                              |        |              |  |
|                                                             |                                                                                                    | Verification. No Errors.                                                                          |                              |        |              |  |
| heck co                                                     | JTAG Chair                                                                                                    |                                                                                                   |                              |        |              |  |
| heck co                                                     | JTAG Chair<br>nfiguration setup: Succ                                                                                                    | saful.                                                                                            |                              |        |              |  |
| heck co<br>heck co                                          | JTAG Chain<br>nfiguration setup: Succ-<br>LFNP5C: FLASH Erass,                                                                                                    | saful.<br>Pingman,Verify                                                                          |                              |        |              |  |
| 'heck co<br>'heck co                                        | JTAG Chair<br>nfiguration setup: Succ                                                                                                    | saful.<br>Pingman,Verify                                                                          |                              |        |              |  |
| Theck co<br>Theck co<br>levice1                             | JTAG Chain<br>nfiguration setup: Succ-<br>LFNP5C: FLASH Erass,                                                                                                    | saful.<br>Pagana,Venfy<br>cors                                                                    |                              |        |              |  |
| Check co<br>Device1 (                                       | JTAG Chain<br>mfiguration setup: Succ-<br>LFXP6C: FLASH Erass,<br>Operation Done. No en<br>LFXP6C: FLASH Erass,                                                                           | saful,<br>Program, Verdy<br>rocs<br>Program, Verdy                                                |                              |        |              |  |
| Check or<br>Check or<br>Device1 :<br>Device2 :              | JTAG Chain<br>infiguration setup: Succ-<br>LFXP6C: FLASH Eross,<br>Operation Done. No en<br>LFXP6C: FLASH Eross,<br>Operation Done. No en                                                 | saful.<br>2mgman, Venžy<br>0005<br>2mgman, Veníy<br>0005                                          |                              |        |              |  |
| Theck of<br>Theck of<br>Device1 (<br>Device2 (              | JTAG Chair<br>nfiguration setup: Succi<br>LFRPSC: FLASH Eross,<br>Operation Done. No si<br>LFRPSC: FLASH Eross,<br>Operation Done. No si<br>LFRPSC: FLASH Eross,                          | saful.<br>Pargrana, Venéy<br>Dors<br>Pargrana, Venéy<br>Pargrana, Venéy                           | -                            |        |              |  |
| Theck co<br>Theck co<br>Jewice1 T<br>Jewice2 T<br>Jewice3 T | JTAG Chair<br>nfiguration setup: Succi<br>LFRPSC: FLASH Error,<br>Operation Done. No st<br>LFRPSC: FLASH Error,<br>Operation Done. No st<br>LFRPSC: FLASH Error,<br>Operation Done. No st | saful.<br>Program, Venfy<br>Program, Venfy<br>Program, Venfy<br>Program, Venfy<br>Program, Venfy  |                              |        |              |  |
| Check co<br>Check co<br>Device1 (<br>Device2 (<br>Device3 ( | JTAG Chair<br>nfiguration setup: Succi<br>LFRPSC: FLASH Eross,<br>Operation Done. No si<br>LFRPSC: FLASH Eross,<br>Operation Done. No si<br>LFRPSC: FLASH Eross,                          | saful.<br>Program, Venfy<br>Program, Venfy<br>Program, Venfy<br>Program, Venfy<br>Program, Venfy  |                              |        |              |  |
| Check co<br>Check co<br>Device1 (<br>Device2 (<br>Device3 ( | JTAG Chair<br>nfiguration setup: Succi<br>LFRPSC: FLASH Error,<br>Operation Done. No st<br>LFRPSC: FLASH Error,<br>Operation Done. No st<br>LFRPSC: FLASH Error,<br>Operation Done. No st | saful.<br>Pengman, Yenify<br>Rogena, Yenify<br>Rogena, Yenify<br>Rogena, Yenify<br>Rogena, Yenify | <u> </u>                     |        |              |  |

#### **Future Tracking Purpose**

1. The EDC for all the U9401-66520 at the barcode serial number need to revise to 5409 The original label barcode of the serial number as Figure 1.0, the EDC cover with black permanent marker pen while add additional label 5409.

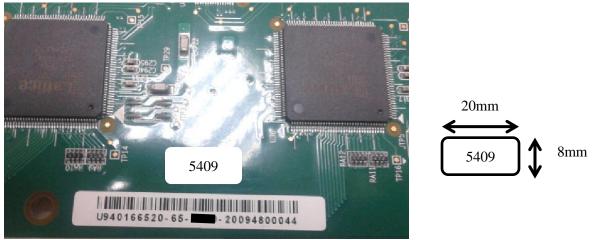

Figure 1.0

2. On top of the Lattice XP IC label, request to change from H6 & L6 to H7 & L7 as Figure 2.0

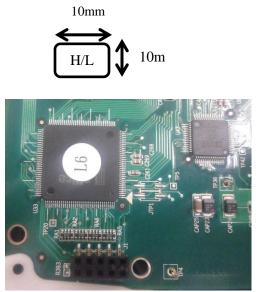

Figure 2.0

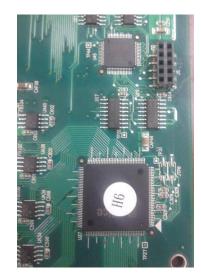

#### **Confirm Digital Card Version**

1. Run Card Diagnostics in i1000 software

| 🙀 Medalist i1000 <demo> <no emergency=""> (B250) &lt;[ Panel.atd ]&gt; (f</no></demo> |                           |                |                                      | Ward, Ann Warnah York |
|---------------------------------------------------------------------------------------|---------------------------|----------------|--------------------------------------|-----------------------|
| 🙀 File Edit Test Learn Debug View Print Report Window                                 | Diagnostics Setu          | p Language Hel | p                                    |                       |
| 🖆 🖶 🖬 🔝 🙀 🗒 🎒 🎒 🚔                                                                     | Reset Hardwar             | e Ctrl+R       | 1                                    |                       |
| -Test Setup                                                                           | Verity                    | •              | Card Diagnostics                     |                       |
| · · · · · · · · · · · · · · · · · · ·                                                 | I/O Cards<br>Nail Locator | Alt+D<br>Alt+P | High Current MU<br>Verify Hi-POT Fix |                       |
| Serial Number                                                                         | Slot Informatio           |                |                                      |                       |
| Prepare SN                                                                            | Self-Tested Info          |                | tal Times                            | 0:1:8:14 D:H:M:S      |
| Prepare MAC                                                                           |                           |                | Pass                                 | 807 pcs               |
| Board Name D31                                                                        |                           |                | Fail                                 | 5 pcs                 |
| Fixture ID                                                                            |                           |                | Tested                               | 812 pcs               |
|                                                                                       |                           |                | Pass Yield                           | 99.3842 %             |
| Work Shift 1 Line Number<br>User ID Product Number                                    |                           |                | Fail Cycle                           | 0 times               |
|                                                                                       |                           | Rep            | eat Cycle                            | 0/0 times             |
| Security Administrator Machine Name                                                   |                           |                |                                      |                       |
| Fail Log Path Null                                                                    |                           |                |                                      |                       |
| Noticed Deth. Mail                                                                    |                           | -Fail Report—  |                                      |                       |
| Network Path Null                                                                     |                           |                |                                      |                       |
| Shop Floor Path Null                                                                  |                           |                |                                      |                       |
|                                                                                       |                           |                |                                      |                       |
|                                                                                       |                           |                |                                      |                       |
|                                                                                       |                           |                |                                      |                       |
| ► Test Sto                                                                            | p                         |                |                                      |                       |
| -Test Status-                                                                         |                           |                |                                      |                       |
| Discharge Open Short Component                                                        | Function                  |                |                                      |                       |
| Test Test Test                                                                        | Test                      |                |                                      |                       |
|                                                                                       |                           |                |                                      |                       |
| 0% 0% 0%                                                                              | 0%                        |                |                                      |                       |
|                                                                                       |                           |                |                                      |                       |

2. Confirm firmware version 07.

| Card Diagnostics              |          |
|-------------------------------|----------|
| Message                       |          |
| Date: 2014/02/25              | <u>^</u> |
| Time: 17:39:16                |          |
| Line:                         |          |
| Machine:                      |          |
| Factory:                      |          |
| Department:                   |          |
| User ID: i1000                |          |
| System Type: Press Down       |          |
| Control Card Version: 14      | E        |
| And Dismosting Detail Descent | -        |
| ard Diagnostics Detail Report |          |
| Active Version Data: 04040404 | -        |
| Low Version Data: 07070707    |          |
| High Version Data: 07070707   |          |
| Slot 22, Digital Pin Card OK  |          |
| Active Version Data: 04040404 |          |
| Low Version Data: 07070707    |          |
| High Version Data: 07070707   |          |
| Slot 23, Digital Pin Card OK  |          |
| Active Version Data: 04040404 |          |
| Low Version Data: 07070707    |          |
| High Version Data: 07070707   |          |
| Slot 24, Digital Pin Card OK  |          |
| Active Version Data: 04040404 |          |
| Low Version Data: 07070707    |          |
| High Version Data: 07070707   |          |
| Slot 25, Digital Pin Card OK  |          |
| Active Version Data: 04040404 |          |
| Low Version Data: 07070707    |          |
| ligh Version Data: 07070707   |          |
| Slot 26, Digital Pin Card OK  |          |
|                               |          |

Low = "07|07|07|07" to represent the 4xLow Channel IC Firmware High = "07|07|07|07" to represent the 4xHigh Channel IC Firmware

#### **Revision History:**

| Revision<br>Number | Date | Author | Reason For Change |
|--------------------|------|--------|-------------------|
| 1.0                |      | CW Yu  | As published      |
|                    |      |        |                   |